### IBM Business Process Manager Advanced **Versjon 8.5.5**

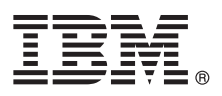

## **Hurtigstartveiledning**

*Kom i gang med å installere og konfigurere IBM Business Process Manager Advanced V8.5.5*

**Andre språk:** Du kan skrive ut hurtigstartveiledningen på andre språk fra PDF-filene på CDen Quick Start Guide.

#### **Produktoversikt**

IBM® Business Process Manager (BPM) Advanced er en omfattende plattform for forretningsprosessadministrasjon og saksbehandling som hjelper deg med å administrere forretningsprosessene og behandle saker. Den omfatter verktøy og kjøretidsmiljøer som hjelper deg med å utforme, kjøre, overvåke og optimalisere forretningsprosessene og saksbehandlingen.

# $\circledcirc$

#### **1 Trinn 1: Tilgang til programvaren og dokumentasjonen**

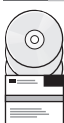

Hvis du lastet ned produktet fra IBM Passport Advantage, følger du instruksjonene i [nedlastingsdokumentet](http://www.ibm.com/support/docview.wss?uid=swg24037158) [\(http://www.ibm.com/support/docview.wss?uid=swg24037158\)](http://www.ibm.com/support/docview.wss?uid=swg24037158).

Dette produkttilbudet inneholder følgende komponenter:

- CD med hurtigstartveiledningen
- v IBM BPM Advanced V8.5.5, inkludert IBM Installation Manager V1.7.2 og IBM DB2 Express Edition V10.1
- IBM WebSphere Application Server Network Deployment V8.5.5.2
- IBM DB2 Enterprise Server Edition V10.5
- IBM DB2 Workgroup Server Edition V10.5
- IBM Tivoli Directory Server V6.3
- IBM Tivoli Access Manager for e-Business V6.1.1
- IBM Worklight V6.1

Noen av disse komponentene er valgfrie. Du finner en oversikt over produktkomponenter, tilgjengelige konfigurasjoner og installeringsinstruksjoner i [IBM BPM V8.5.5-dokumentasjonen](http://www.ibm.com/support/knowledgecenter/SSFPJS_8.5.5/) [\(http://www.ibm.com/support/knowledgecenter/](http://www.ibm.com/support/knowledgecenter/SSFPJS_8.5.5/) [SSFPJS\\_8.5.5/\)](http://www.ibm.com/support/knowledgecenter/SSFPJS_8.5.5/).

Du finner komplett dokumentasjon i [IBM Business Process Manager-biblioteket](http://www.ibm.com/software/integration/business-process-manager/library/documentation) [\(http://www.ibm.com/software/](http://www.ibm.com/software/integration/business-process-manager/library/documentation) [integration/business-process-manager/library/documentation\)](http://www.ibm.com/software/integration/business-process-manager/library/documentation).

#### **2 Trinn 2: Evaluere maskinvare- og systemkonfigurasjonen**

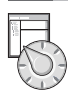

Du kan bruke IBM BPM i mange ulike konfigurasjoner. Du finner mer informasjon i *Planning for IBM Business Process Manager* i [IBM BPM V8.5.5-dokumentasjonen](http://www.ibm.com/support/knowledgecenter/SSFPJS_8.5.5/) [\(http://www.ibm.com/support/knowledgecenter/SSFPJS\\_8.5.5/\)](http://www.ibm.com/support/knowledgecenter/SSFPJS_8.5.5/). Se gjennom produktlisensen for å kontrollere at du har de nødvendige autorisasjonene for å støtte topologien din, og at du forstår bruksbegrensningene for alle programvarekomponentene som følger med produktet.

Du finner krav til systemet i [IBM Business Process Manager Advanced Detailed System Requirements](http://www.ibm.com/support/docview.wss?uid=swg27023005) [\(http://www.ibm.com/support/docview.wss?uid=swg27023005\)](http://www.ibm.com/support/docview.wss?uid=swg27023005).

#### **3 Trinn 3: Se gjennom installasjonsarkitekturen**

Følgende illustrasjon viser IBM BPM Advanced-komponentene som blir installert på flere systemer i en vanlig topologi, som kalles en nettverksdistribusjonskonfigurasjon. Sentralt er IBM Advanced Process Center, der alle utviklingsaktiviteter foregår. Redigeringsverktøyene, de administrative konsollene og IBM Advanced Process Servers for utvikling, testing, klargjøring og produksjon er koblet til Advanced Process Center.

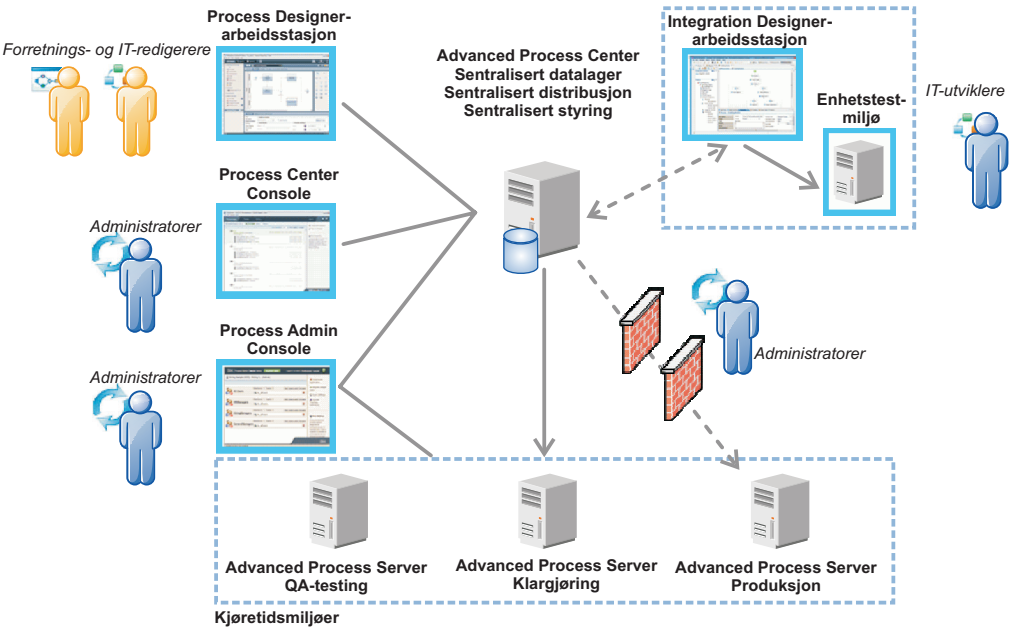

Du finner mer informasjon om komponentene og de ulike brukerrollene i [IBM BPM V8.5.5-dokumentasjonen](http://www.ibm.com/support/knowledgecenter/SSFPJS_8.5.5/) [\(http://www.ibm.com/support/knowledgecenter/SSFPJS\\_8.5.5/\)](http://www.ibm.com/support/knowledgecenter/SSFPJS_8.5.5/).

#### **4 Trinn 4: Installere IBM Business Process Manager Advanced**

Hvis du vil opprette en nettverksdistribusjonstopologi ved hjelp av DB2 Express Edition-databasen, gjør du følgende for en vanlig installering:

- 1. Hent de komprimerte filene fra DVDene eller de nedlastede pakkene og pakk deretter ut alle filene fra de komprimerte filene til det samme stedet på harddisken din. Du blir kanskje spurt om du vil overskrive kataloger.
- 2. Start startpanelfilen og velg **typical installer** fra startpanelet.
- 3. Velg **Install Process Center** eller **Install Process Server** og klikk deretter på **Next**.
- 4. Kontroller informasjonen på det neste skjermbildet, inkludert målkatalogen for installeringen, og klikk på **Next**.
- 5. Installer en innebygd DB2 Express Edition-database. Hvis du allerede har installert DB2, blir du bedt om å installere produktet ved hjelp av den eksisterende databasen. Klikk på **Next**.
- 6. Les og godta lisensavtalen og klikk deretter på **Install Software** for å starte installeringen. Mens programvaren installeres, kan du vise og skrive ut informasjonen om installeringen.

Når installeringen er fullført, starter hurtigstartkonsollen automatisk.

For tilpassede installeringer velger du å bruke **custom installer** på startpanelet. IBM Installation Manager starter. Hvis du vil ha detaljerte installeringsinstruksjoner, kan du slå opp i [IBM BPM V8.5.5-dokumentasjonen](http://www.ibm.com/support/knowledgecenter/SSFPJS_8.5.5/) [\(http://www.ibm.com/](http://www.ibm.com/support/knowledgecenter/SSFPJS_8.5.5/) [support/knowledgecenter/SSFPJS\\_8.5.5/\)](http://www.ibm.com/support/knowledgecenter/SSFPJS_8.5.5/).

#### **Mer informasjon**

- **?** Her finner du andre ressurser:
- v [IBM Education Assistant](http://publib.boulder.ibm.com/infocenter/ieduasst/v1r1m0/) [\(http://publib.boulder.ibm.com/infocenter/ieduasst/v1r1m0/\)](http://publib.boulder.ibm.com/infocenter/ieduasst/v1r1m0/)
- v [WebSphere Application Server Network Deployment-dokumentasjon](http://www-01.ibm.com/support/knowledgecenter/SSAW57_8.5.5/as_ditamaps/was855_welcome_ndmp.html) [\(http://www.ibm.com/support/knowledgecenter/](http://www.ibm.com/support/knowledgecenter/SSAW57_8.5.5/as_ditamaps/was855_welcome_ndmp.html) [SSAW57\\_8.5.5/as\\_ditamaps/was855\\_welcome\\_ndmp.html\)](http://www.ibm.com/support/knowledgecenter/SSAW57_8.5.5/as_ditamaps/was855_welcome_ndmp.html)
- v [Informasjon om støtte](http://www.ibm.com/support/entry/portal/Overview/Software/WebSphere/IBM_Business_Process_Manager_Advanced) [\(http://www.ibm.com/support/entry/portal/Overview/Software/WebSphere/](http://www.ibm.com/support/entry/portal/Overview/Software/WebSphere/IBM_Business_Process_Manager_Advanced) [IBM\\_Business\\_Process\\_Manager\\_Advanced\)](http://www.ibm.com/support/entry/portal/Overview/Software/WebSphere/IBM_Business_Process_Manager_Advanced)

IBM. IBM-logoen, ibm.com, DB2, Passport Advantage, Tivoli, WebSphere og Worklight er varemerker eller registrerte varemerker for International Business Machines Corp., registrert i mange jurisdiksioner over hele verden. An produkt- og tjenestenavn kan være varemerker for IBM eller andre selskaper. Du finner en oppdatert liste over IBM-varemerker på nettet under overskriften "Copyright and trademark information" (www.ibm.com/legal/copytrade.s

Delenummer: CF455ML

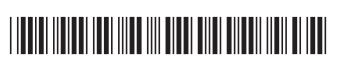

IBM Business Process Manager Advanced V8.5.5 Licensed Materials - Property of IBM. © Copyright IBM Corp. 2000, 2014. U.S. Government Users Restricted Rights - Use, duplication or disclosure restricted by GSA ADP Schedule Contract with IBM Corp.